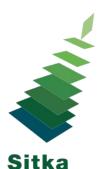

## **Ending the Year With Acquisitions**

## Year End Checklist

- All pending purchase orders are activated.
  - Acquisitions --> Purchase Orders --> PO-Ordering Agency = Your Library --> PO-State = pending --> Search
- All items physically received in the current fiscal year are received in Evergreen.
- All items to be paid for in the current fiscal year are invoiced for in Evergreen.
  - Run report found in Sitka\_templates --> Acquisitions --> Line Items --> Lines Items That Have Been Received but not Invoiced
  - Save and Close all open invoices.
- A date on which to run the year end processes has been chosen.
- Dates for an acquisitions year end freeze have been selected and staff are aware of what those dates are.

## Year End Related Report Templates

Lines Items That Have Been Received but not Invoiced

• Sitka\_templates --> Acquisitions --> Line Items

Line Items That Have Been Invoiced But Not Yet Received

• Sitka\_templates --> Acquisitions --> Line Items

Fund Report by Year

- Sitka Templates --> Acquisitions --> Funds.
- This report is run three times:
  - Pre Year End for Old Fiscal Year
  - Post Year End for Old Fiscal Year
  - Post Year End for New Fiscal Year

## **Acquisitions Year End Procedure**

http://docs.sitka.bclibraries.ca/Acq/current/html/yearend-sitka-procedure.html